## **EXPEDIA - CONNECTION ERRORS**

Errors are property specific, which means that every error is associated to a property on Rentals United and its counterpart in the channel.

#### Find out which property has errors:

1) RU -> My Channels -> Expedia -> Property Settings -> Filter by "Error"

# **EXPEDIA CONNECT PROPERTIES**

Connect the rates you have created in Expedia with rates in Rentals United.

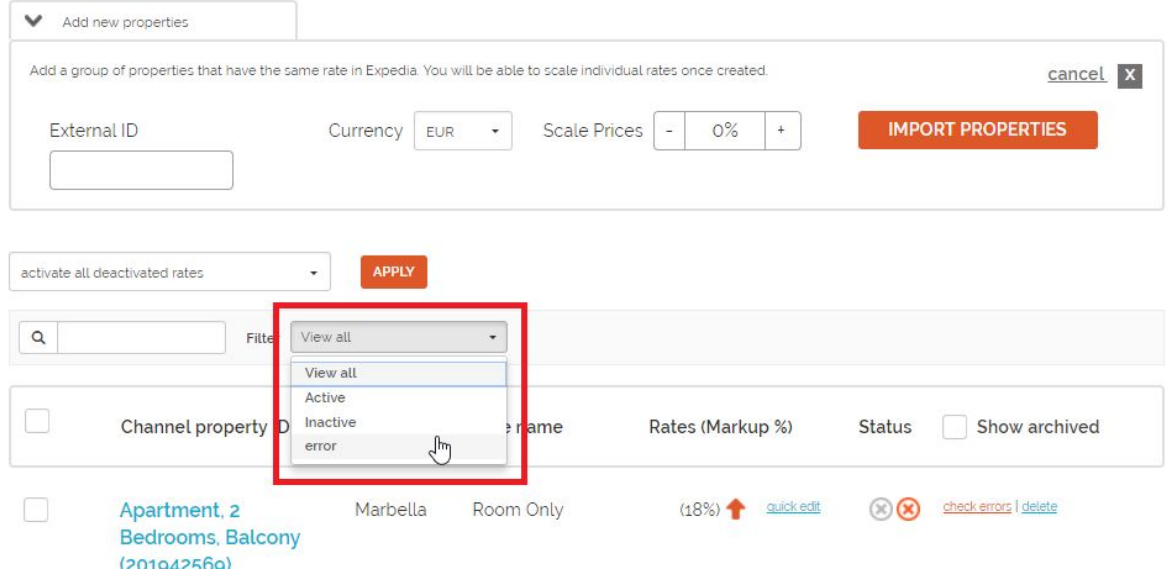

2) Click on "Check errors" - look for errors by group name

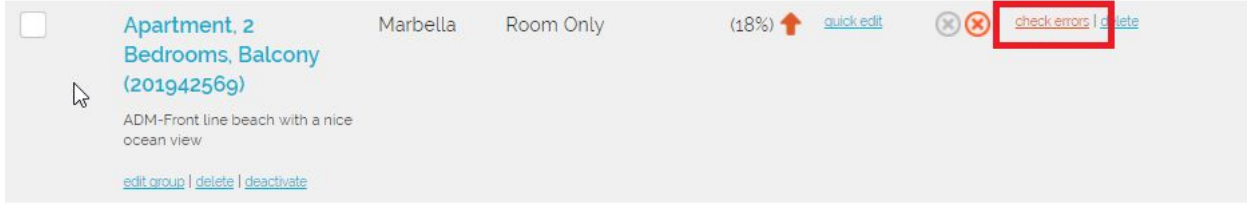

**When contacting Expedia to solve an error, please always provide the following:**

- **1) Hotel ID of the property with error/s**
- **2) Error message (check errors)**

## Find out the Hotel ID of the group:

My Channels -> Expedia -> Property Settings. Move your mouse the group name to show its Hotel ID:

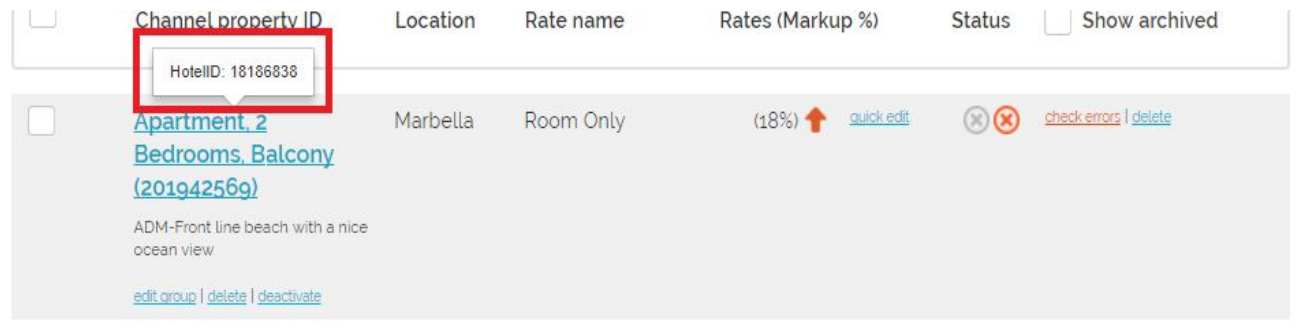

## **Most common errors**

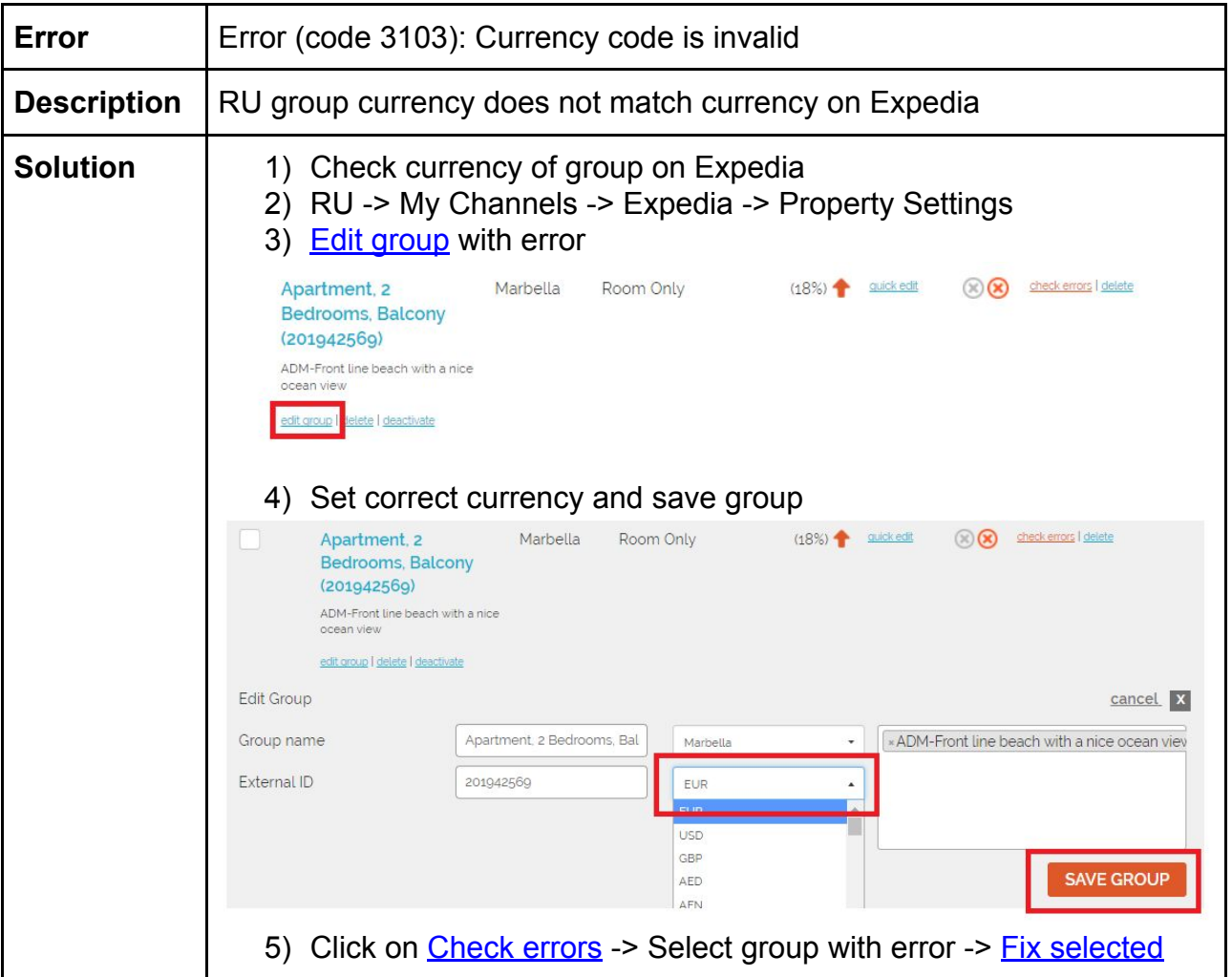

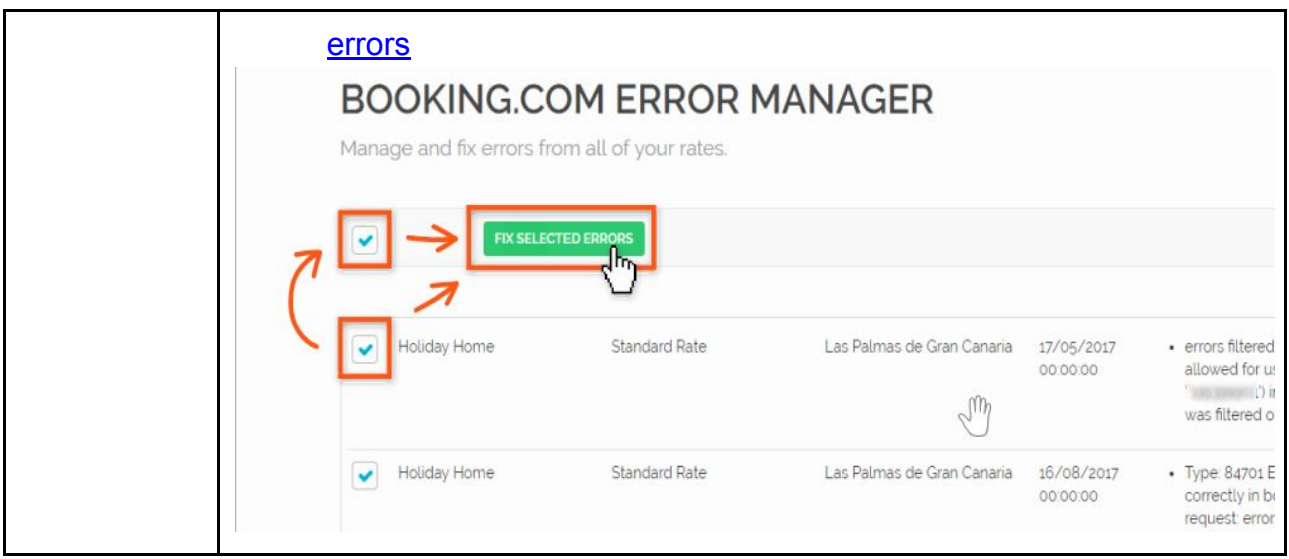

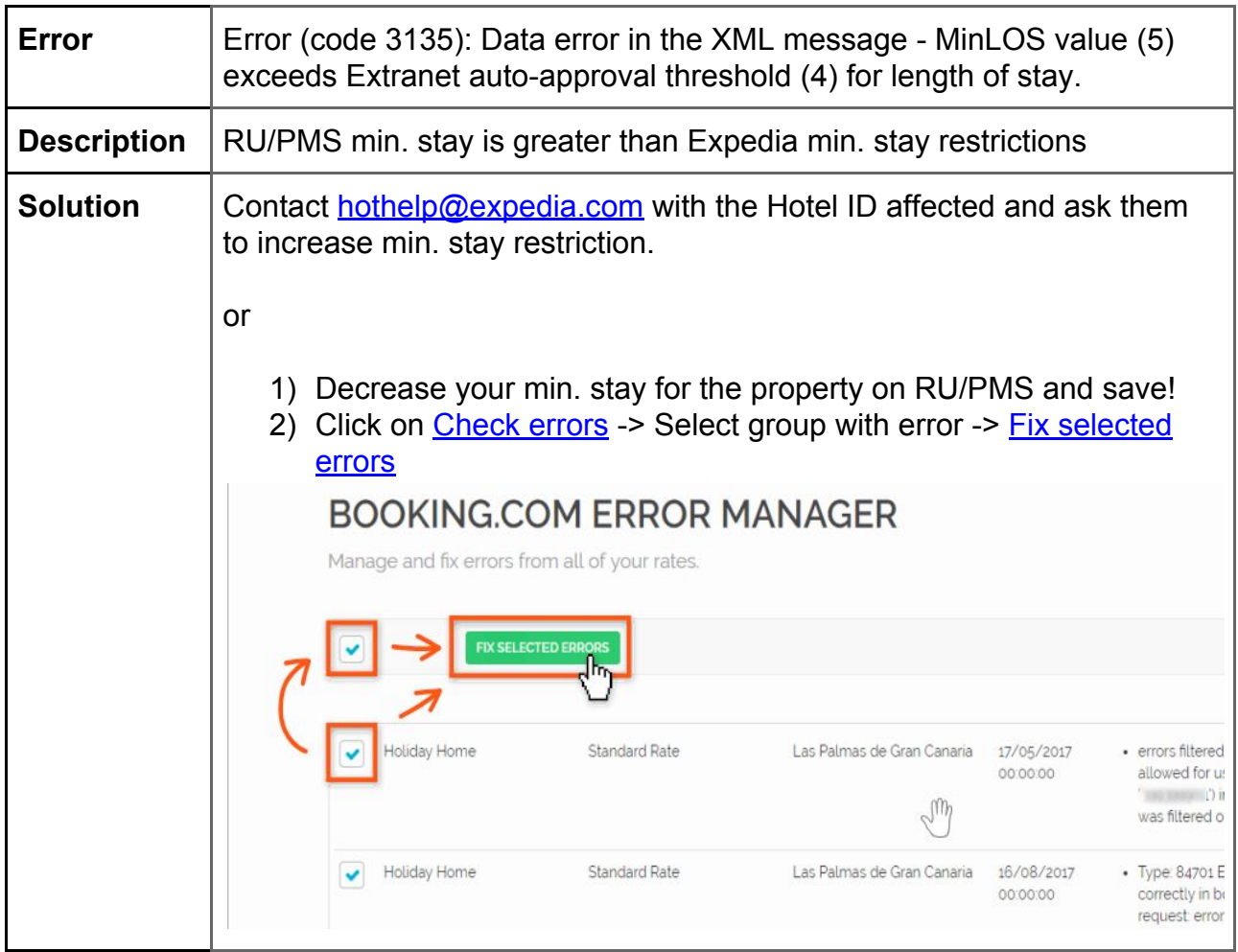

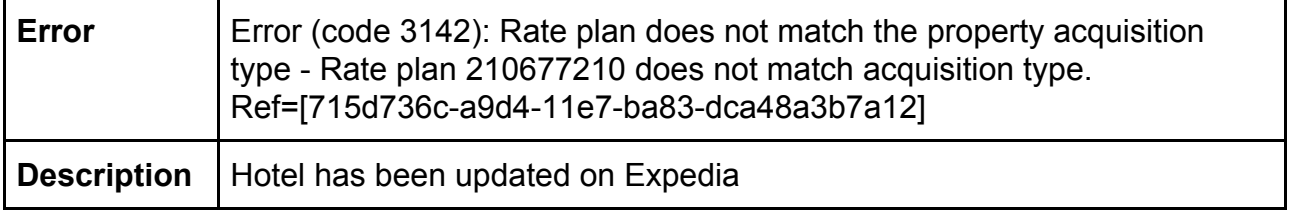

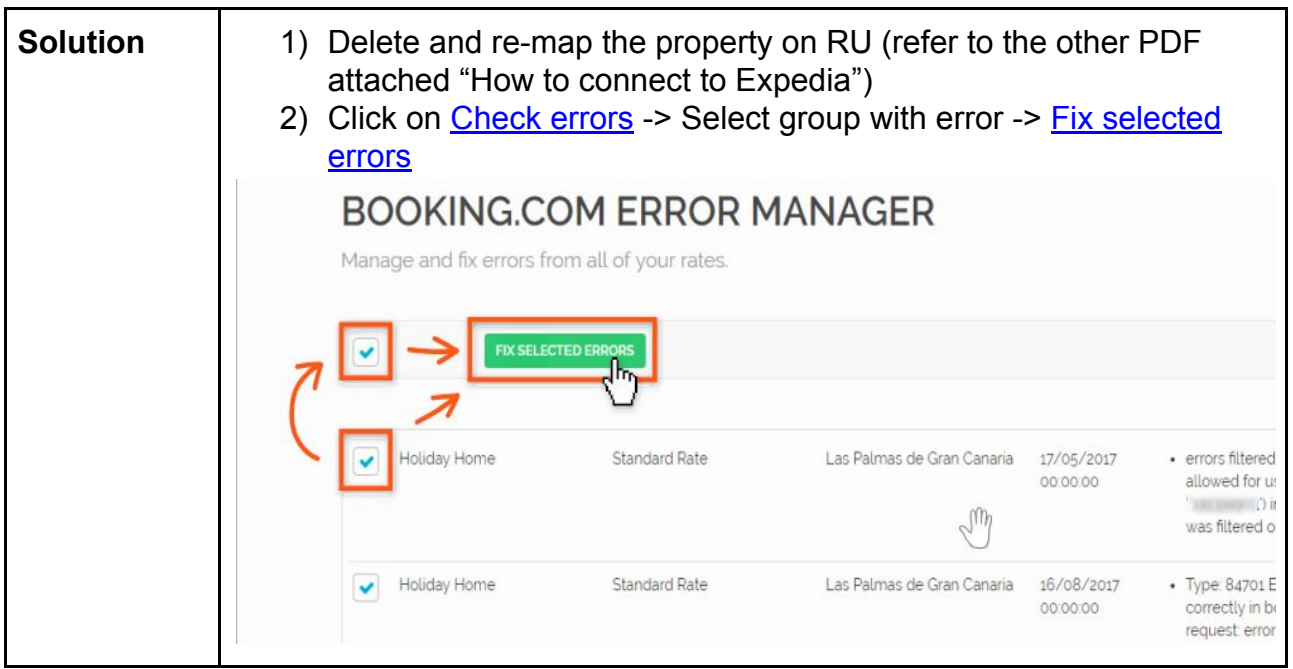

If you have an error that is not mentioned in this article, please fill in our **Fast [Support](http://rentalsunited.com/en/techsupport.html)** [Form](http://rentalsunited.com/en/techsupport.html) as follows:

- You need help with an issue or you have a question *-->* I need help with an issue
- Is your question regarding… **-->** Channel connect/disconnect
- Your question is about: --**>** Why do I have errors?
- Select channel with errors
- Copy and paste the error message
- Provide the RU property name/s and Hotel ID with error